## **Powerschool Parent Portal – What am I seeing?**

When you first log in you will see your student's attendance and schedule:

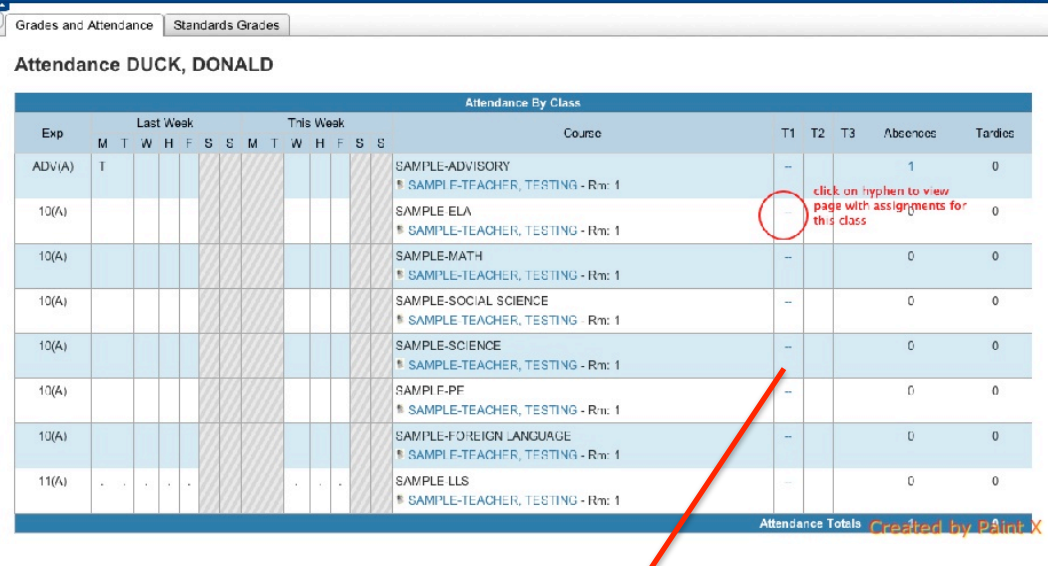

Click on the hyphen (--) to the right of the subject to go to the score page and view assignments.

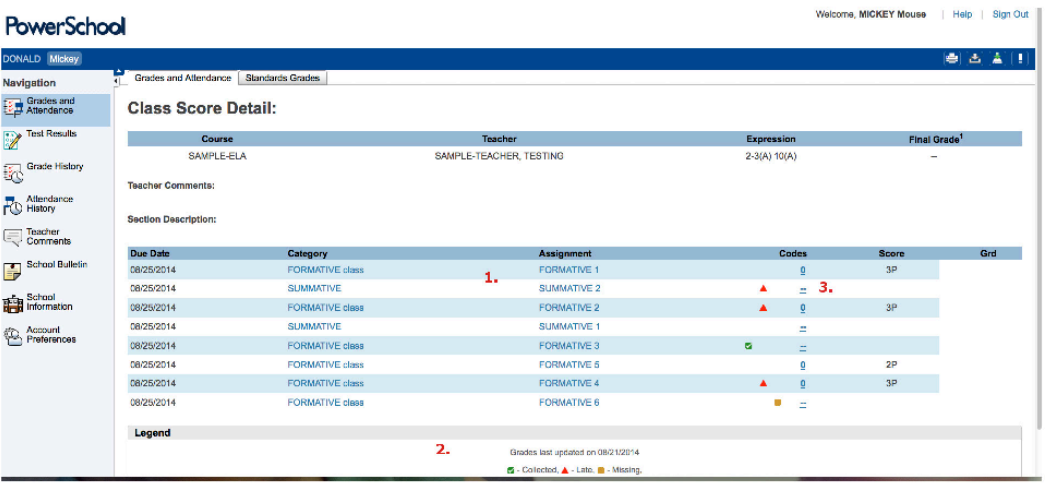

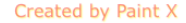

Click on a hyperlinked assignment title to view an assignment description. This is viewed in a pop up box.

- 1. Click on the assignment title to view comments/information about the assignment.
- 2. Code legend collected, late or missing
- 3. Click on blue hyphen to view assignment comments made by the teacher. This is a pop up box. Assignments with practice scores  $(1P, 2P, etc.)$  will have a 0 in the codes column, above the comment hyphen.

Note: assignments with standards linked will not show scores on this page. Click on 'Standards grades tab' to view standards grades.

Click on the tab 'Standards Grades' and you will view your student's standards scores.

If you click on the score number, you can then view the assignments that are linked to that standard and comments, if any.

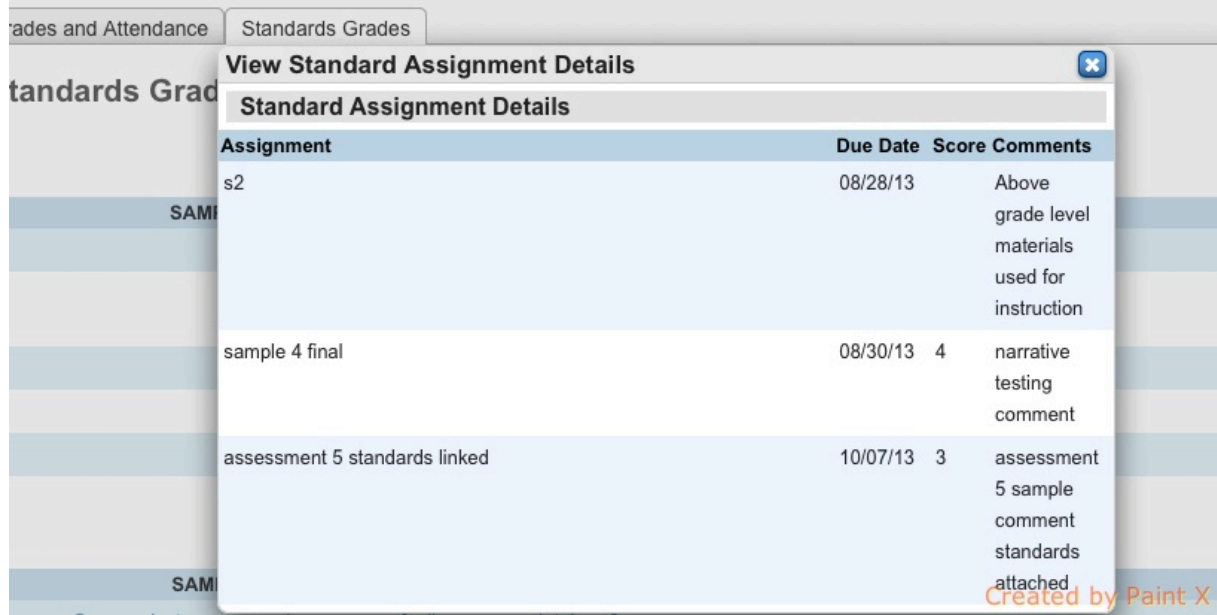

The information on these pages can be found at the CCSD93 website:

http://www.ccsd93.com/pages/CCSD93/Parents\_New/PowerSchool\_Parent\_Portal